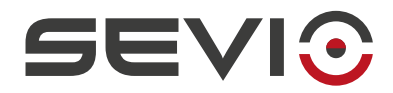

#### **SEVIO**

#### User Guide to Beckhoff®

Document ID: beckhoff\_en https://sevio.it/

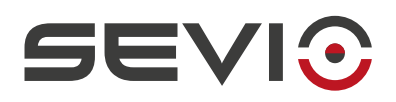

# <span id="page-1-2"></span>**Legal Information**

The content of this document is provided "as-is". No warranties of any kind related to the content of this document are provided. Sevio reserves the right to review this document or withdraw it at any time without any notice.

Under no circumstances shall Sevio be responsible for any loss of data or income or any special, incidental, and consequential or indirect damages howsoever caused.

More information about Sevio can be found at the following Internet address: [https://sevio.it/.](https://sevio.it/en/)

#### <span id="page-1-1"></span>**Version History**

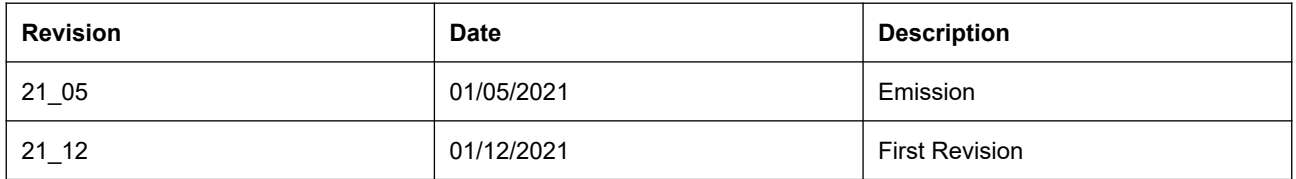

#### <span id="page-1-0"></span>**Trademarks**

Sevio is a Sevio S.r.l. trademark. Beckhoff®, Visual Studio®, TwinCAT® are a Beckhoff Automation GmbH & Co KG registered trademarks. Other product names and brands are registered brands or trademarks of their respective owners.

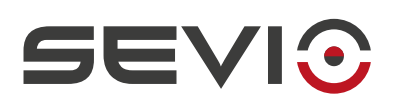

#### Indice

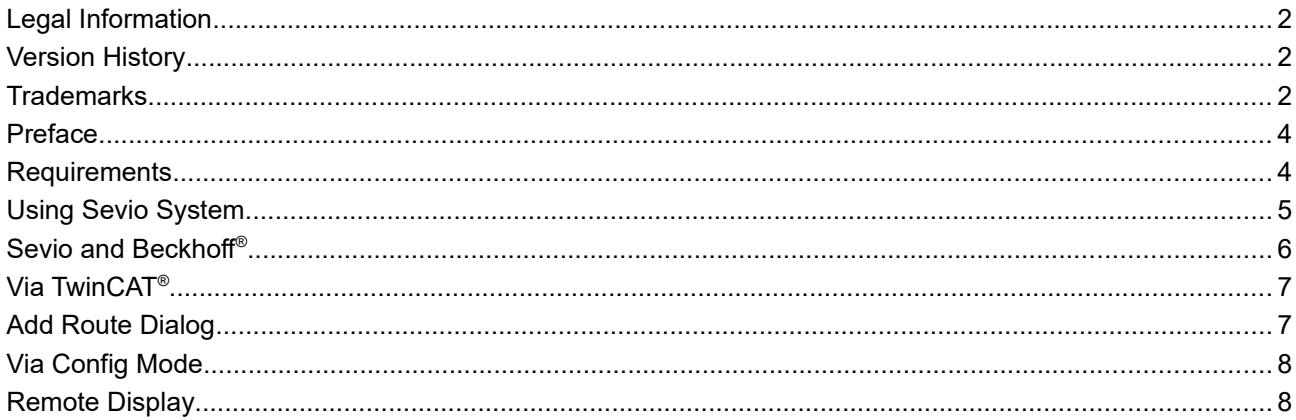

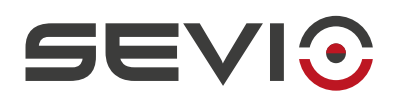

# <span id="page-3-1"></span>**Preface**

The Sevio system has been designed to offer Clients a solution for the connection of multiple independent and physically dislocated networks, transforming them into numerous Sevio networks. Each Client is the owner of a Realm which is the set of all Sevio networks and Workstations (PC, tablet, smartphone).

This document explains how to use the Sevio system combined with **Beckhoff®** products.

## <span id="page-3-0"></span>**Requirements**

The fundamental requirements for use of the Sevio system combined with **Beckhoff®** products:

- the Sevio Router;
- the Registration Sheet (supplied along with the Sevio Router);
- a Beckhoff® IPC with Ethernet connectivity;
- $\;$  a PC with an up-to-date web browser and TwinCAT® and Visual Studio® applications installed;
- a VPN Client configured and connected (see [Workstations Configuration\)](https://sevio.it/en/download/);
- an Internet access.

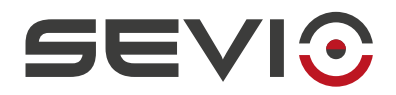

# <span id="page-4-0"></span>**Using Sevio System**

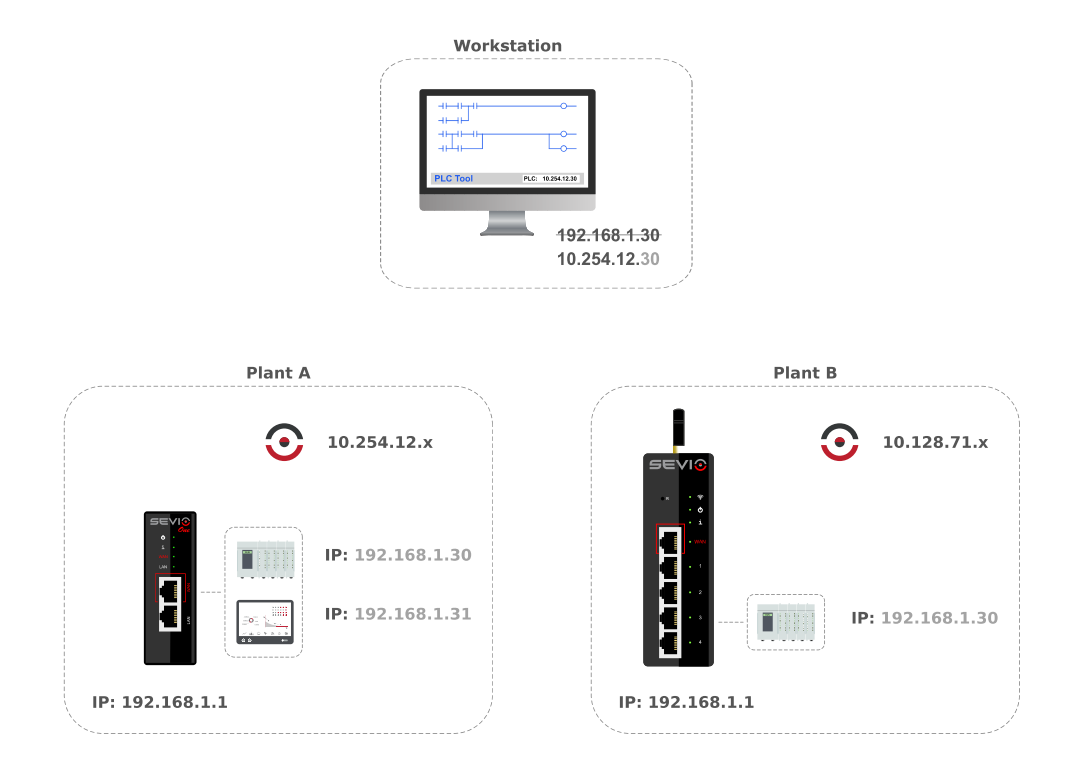

Each Sevio Router privides a specific Sevio network. In the above example, Plant A Sevio network is 10.254.12.x, while the Plant B Sevio network is 10.128.71.x.

To access Plant A PLC from the Workstation, the Operator should combine first three bytes of Sevio Network with fourth byte assigned to PLC device:

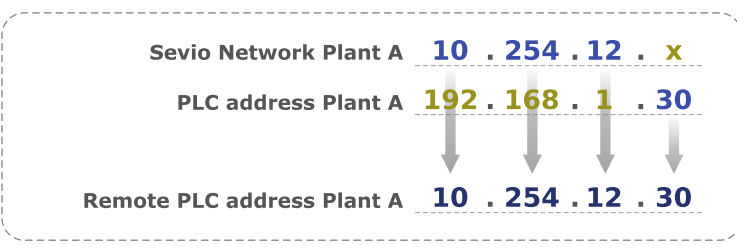

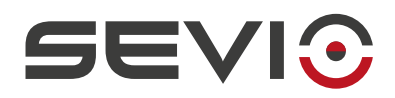

#### <span id="page-5-0"></span>**Sevio and Beckhoff**®

The Sevio system allows Workstations to communicate with all devices connected to the various Sevio Routers.

One of the most distinctive features of Sevio System is the routing capability, eg. allowing communication between devices of different Sevio networks/plants, part of the same Realm.

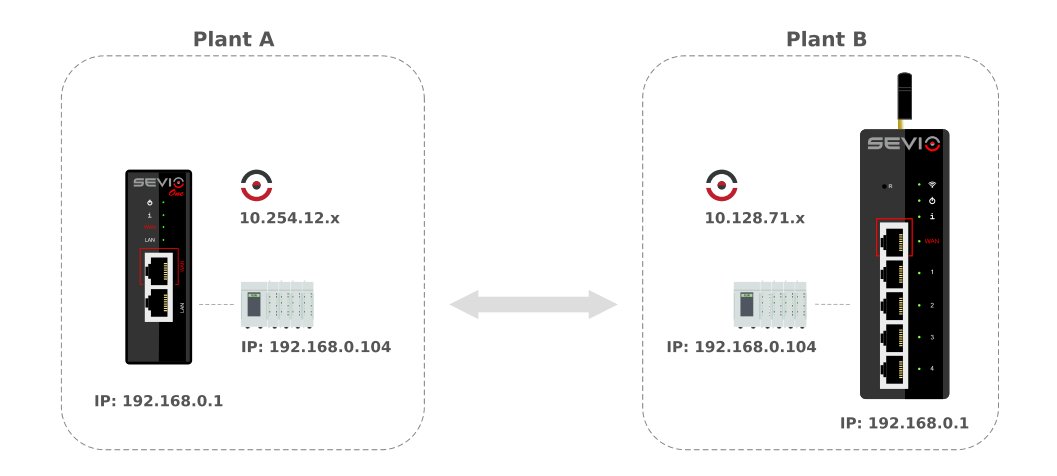

In order to being able to use this feature, it is necessary that all automation devices are configured with IP address and gateway address (LAN address of the Sevio Router to which they are connected). Firewalls on all Sevio Routers must be enabled.

Remote connection will be allowed using Sevio Networks on each site.

**Note**: Sevio Routers must have the same firmware installed.

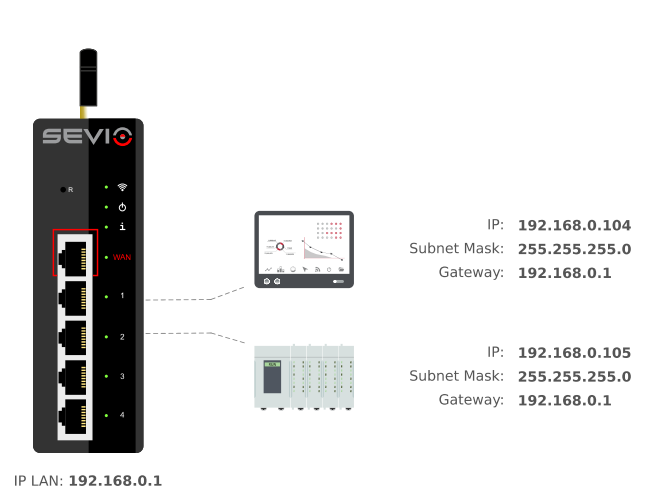

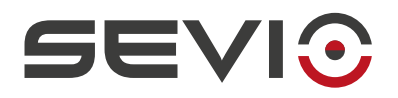

# <span id="page-6-1"></span>**Via TwinCAT®**

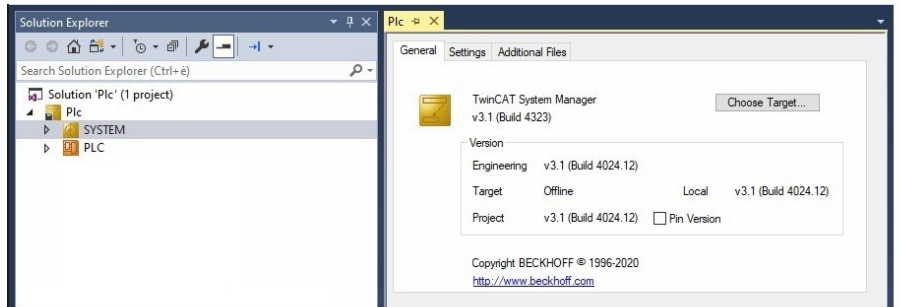

Go to **System** and select **Choose Target**.

Next step, select **Search Ethernet**.

# <span id="page-6-0"></span>**Add Route Dialog**

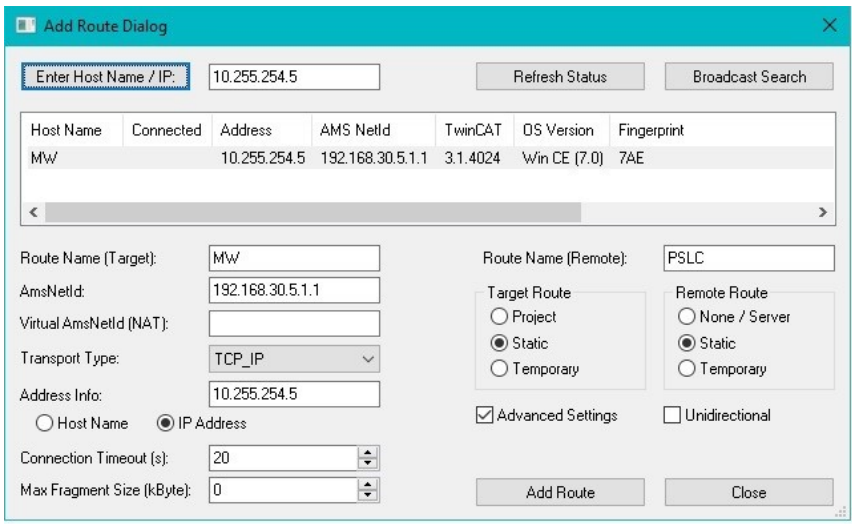

Select **IP Address** in **Address info** section.

Set up the remote IPC IP address in **Enter Host Name/IP** field, e.g. **10.255.254.5**:

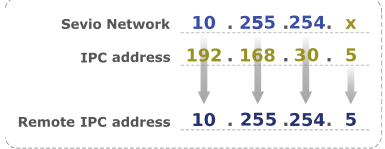

Select **Enter Host Name/IP** function, then **Add Route**.

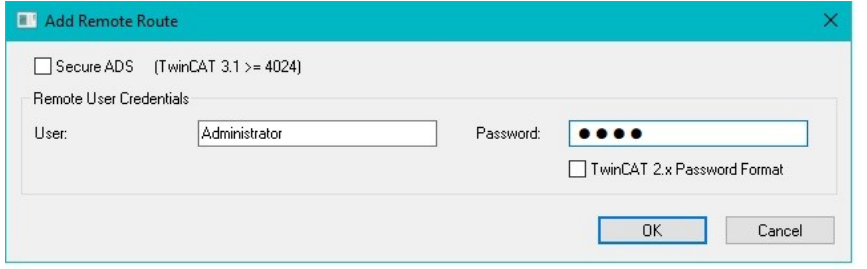

Fill in the Password.

Click **OK**.

The remote IPC is connected

 $\overline{\phantom{1}}$  24

Document ID: beckhoff\_en 7 [https://sevio.it/](https://sevio.it/en/)

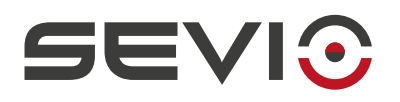

## <span id="page-7-1"></span>**Via Config Mode**

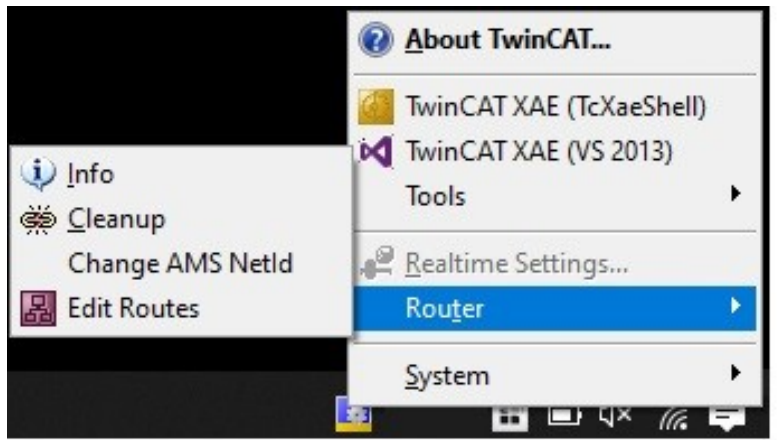

In the taskbar, select **TwinCAT® Configuration Mode**, **Router**, **Edit Routes**.

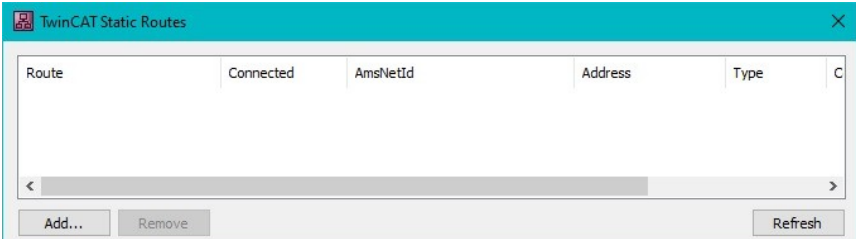

Select **Add…**, then proceed with [Add Route](#page-6-0) [Dialog](#page-6-0) procedure.

### <span id="page-7-0"></span>**Remote Display**

Remote Dis... - $\times$  $\sim$ File Zoom Tools Help

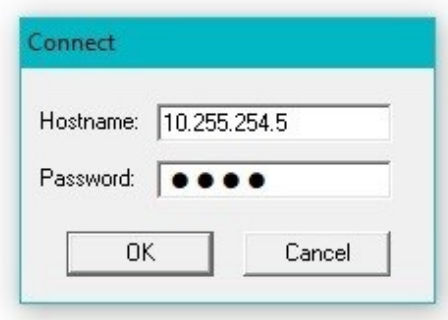

To access to IPC Remote Display:

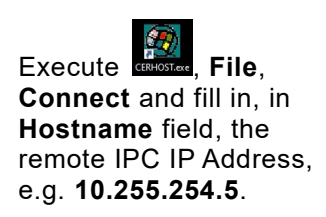

Click **OK**.

Document ID: beckhoff\_en 8 [https://sevio.it/](https://sevio.it/en/)

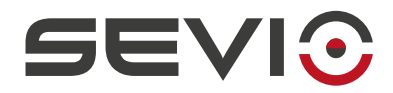

Sevio Srl - Via Dei Caniana, 6/A, Bergamo - IT Ph. +39 0350514333 Customer service: [support@sevio.it](mailto:support@sevio.it) Sales Department: [sales@sevio.it](mailto:sales@sevio.it) [https://sevio.it/](https://sevio.it/en/)